www.zjzikao.org

浙江省 2018 年 4 月高等教育自学考试

# Visual Basic 程序设计试题

#### 课程代码:07759

请考生按规定用笔将所有试题的答案涂、写在答题纸上。

### 选择题部分

注意事项:

1. 答题前,考生务必将自己的考试课程名称、姓名、准考证号用黑色字迹的签字笔或钢笔 填写在答题纸规定的位置上。

2. 每小题选出答案后,用 2B 铅笔把答题纸上对应题目的答案标号涂黑。 如需改动,用橡 皮擦干净后,再选涂其他答案标号。 不能答在试题卷上。

一、单项选择题(本大题共 10 小题,每小题 2 分,共 20 分)

在每小题列出的四个备选项中只有一个是符合题目要求的,请将其选出并将"答题纸"的 相应代码涂黑。 错涂、多涂或未涂均无分。

1. 下列不属于对象的基本特征的是

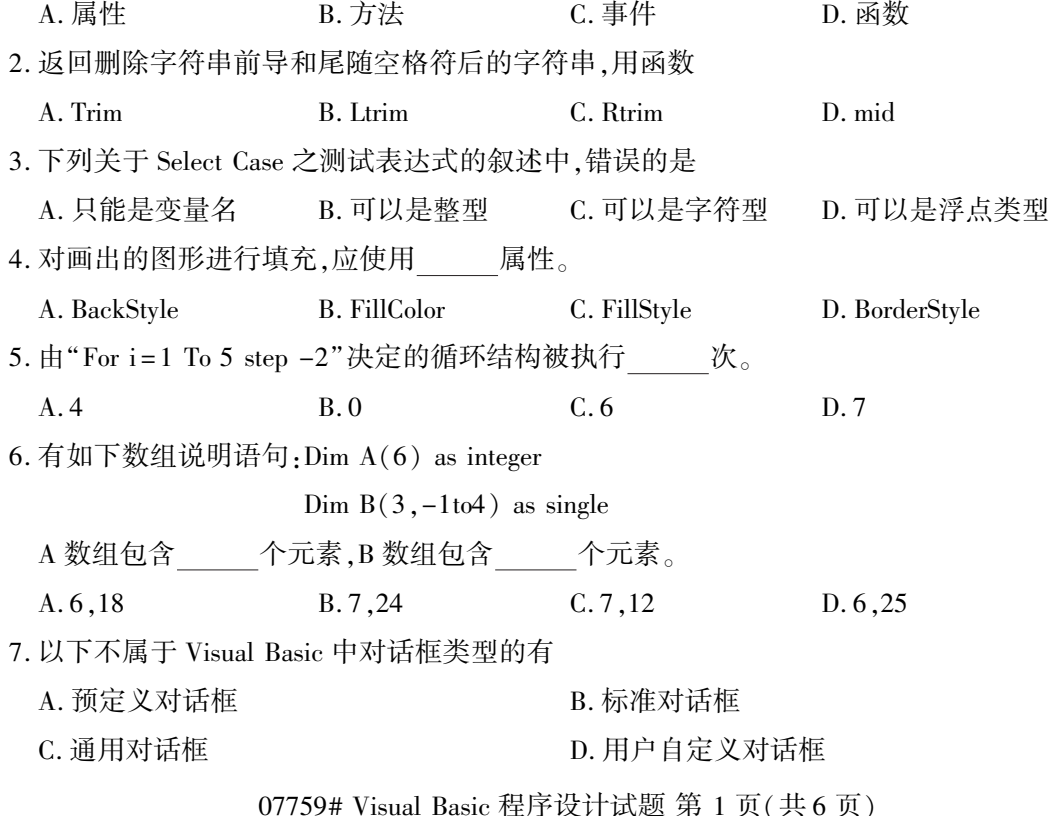

8. 设计动画时通常用定时器控件\_\_\_\_ WWAY<del>生来</del>整制动画速度。 A. Interval B. Timer C. Move D. Enabled 9. 打开顺序文件,进行追加式的写操作,应该使用 A. Input B. Output C. write D. Append 10. 键盘事件是由按下键盘上的按键产生的事件,下列事件不是键盘事件的是 A. Click B. MouseDown C. MouseUp D. MouseMove 二、判断题(本大题共 10 小题,每小题 1 分,共 10 分) 判断下列各题,在答题纸相应位置正确的涂"A",错误的涂"B"。

11. "事件过程"是用来完成事件发生后所要执行的程序代码。

12. 用 Dim 定义数值变量时,该数值变量自动赋初值为 0。

13. 在循环体内,循环变量的值不能被改变。

14. 用 Public 声明的数组是全局量。

15. 由于定时器控件在运行时是不可见的,因此在设置时可将其放在窗体的任何位置。

16. 用 Cls 方法能清除窗体或图片框中用 Picture 属性设置的图形。

17. 在窗体上绘制 CommonDialog 控件时,控件的大小、位置可由用户自己加以设定。

18. 要在文本框中输入 6 位密码,并按回车键确认,则文本框的 MaxLength 属性可设置为 6。

19. "代码编辑器"窗口是用于输入应用程序代码的编辑器。

20. 输入对话框 InputBox 的返回值的类型是整数。

三、程序填空题(本大题共 11 小题,每小题 2 分,共 22 分)

阅读下列各程序,根据程序说明在每小题提供的若干可选答案中挑选一个正确答案,请将 其选出并将"答题纸"的相应代码涂黑。错涂、多涂或未涂均无分。

(一)【程序说明】单击窗体后输出 6~100 之间所有整数的质数因子。

Private Sub pp( (21) k As Integer)

Dim i As Integer  $i = 2$ While  $k > 1$ If  $(22) = 0$  Then Print i; (23) Else  $i = i + 1$ End If Wend Print

07759# Visual Basic 程序设计试题 第 2 页(共 6 页)

|                                                                                               | End Sub                                             |                                                    | www.zjzikao.org |                |  |
|-----------------------------------------------------------------------------------------------|-----------------------------------------------------|----------------------------------------------------|-----------------|----------------|--|
| Private Sub Form_Click()                                                                      |                                                     |                                                    |                 |                |  |
|                                                                                               | For $i = 6$ To $100$ : $(24)$ : Next i              |                                                    |                 |                |  |
|                                                                                               | End Sub                                             |                                                    |                 |                |  |
|                                                                                               | 21. A. ByeVal                                       | B. Dim                                             | C. Val          | D. Ref         |  |
|                                                                                               | 22. A. k                                            | B. k Mod i                                         | C. i            | D. i Mod k     |  |
|                                                                                               | 23. A. $k = i$                                      | $B. i = k$                                         | $C. k = i \, k$ | D. $k = k \ i$ |  |
|                                                                                               |                                                     | 24. A. Call pp $(i)$ B. Call pp $(i+1)$ C. Call pp |                 | $D.$ pp        |  |
| (二)【程序说明】有 11 人围成一圈,发贺卡,依次给 1 ,3 ,6 ,8 ,11 ,2 ,5 ,7 ,10 ,1 ,4 ,6 ,…号发,问<br>至少发到多少张时每人至少有一张贺卡。 |                                                     |                                                    |                 |                |  |
|                                                                                               | Private Sub Command1_click()                        |                                                    |                 |                |  |
|                                                                                               | Dim m(11) As Integer $\cdot$ m(i)的值表示编号为 i 的人手中的贺卡数 |                                                    |                 |                |  |
|                                                                                               | Dim np As Byte, num as Integer, jg As Byte          |                                                    |                 |                |  |
|                                                                                               | 'np 的值表示将要为第几个人发贺卡,num 的值为已发贺卡数,jg 的值表示发卡的          |                                                    |                 |                |  |
|                                                                                               | 人编号的间隔                                              |                                                    |                 |                |  |
|                                                                                               | For $i=1$ to 11                                     |                                                    |                 |                |  |
|                                                                                               | (25)                                                |                                                    |                 |                |  |
|                                                                                               | Next i                                              |                                                    |                 |                |  |
|                                                                                               | $np=1$ : $num=0$                                    |                                                    |                 |                |  |
|                                                                                               | $j_{g} = 2$                                         |                                                    |                 |                |  |
|                                                                                               | Do                                                  |                                                    |                 |                |  |
|                                                                                               | (26)                                                |                                                    |                 |                |  |
|                                                                                               | $np = np + jg$                                      |                                                    |                 |                |  |
|                                                                                               | $num = num + 1$                                     |                                                    |                 |                |  |
|                                                                                               | if $np>11$ then $(27)$                              |                                                    |                 |                |  |
|                                                                                               | if $jg = 2$ then $jg = 3$ else (28)                 |                                                    |                 |                |  |
|                                                                                               | for $i = 1$ to 11                                   |                                                    |                 |                |  |
|                                                                                               | if $(29)$ then exit for                             |                                                    |                 |                |  |
|                                                                                               | (30)                                                |                                                    |                 |                |  |
|                                                                                               | Loop while $(31)$                                   |                                                    |                 |                |  |
|                                                                                               | Print num                                           |                                                    |                 |                |  |
| End Sub                                                                                       |                                                     |                                                    |                 |                |  |
|                                                                                               | 25. A. m(i) = 0                                     | $B. m(i) = 1$                                      | C. m(i) = 2     | D. $m(i) = 3$  |  |

<sup>07759#</sup> Visual Basic 程序设计试题 第 3 页(共 6 页)

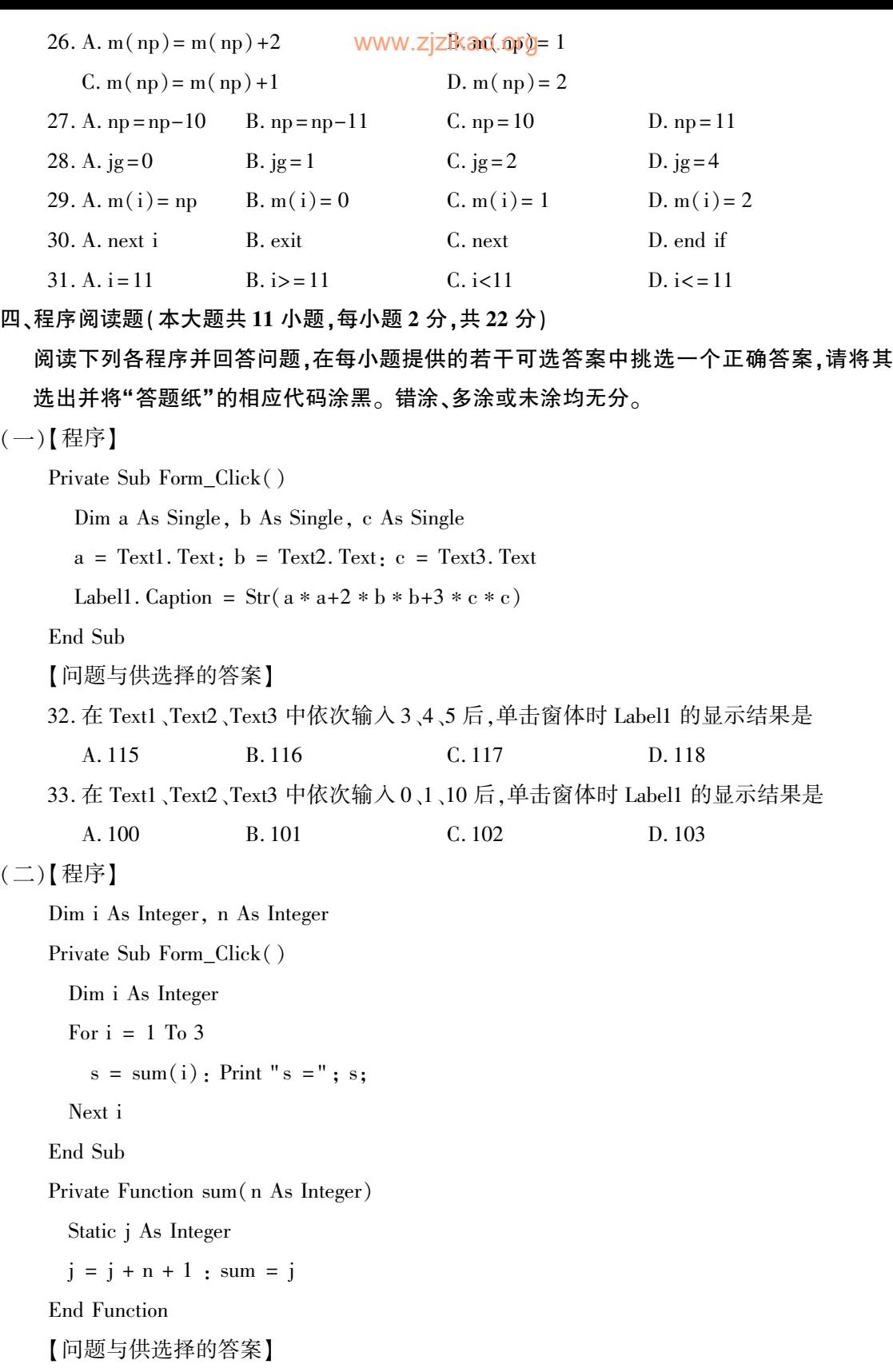

07759# Visual Basic 程序设计试题 第 4 页(共 6 页)

34. 第一次点击窗体,窗体上 s 新<mark>显示的值的值ikao.org</mark> A.  $s = 2$   $s = 5$   $s = 9$  B.  $s = 3$   $s = 4$   $s = 9$ C.  $s = 2$   $s = 5$   $s = 8$  D.  $s = 3$   $s = 5$   $s = 9$ 35. 第二次点击窗体,窗体上 s 新显示的值 A.  $s = 12$   $s = 15$   $s = 19$  B.  $s = 11$   $s = 14$   $s = 18$ C.  $s = 12$   $s = 15$   $s = 18$  D.  $s = 11$   $s = 15$   $s = 19$ 36. 第三次点击窗体,窗体上 s 新显示的值 A.  $s = 20$   $s = 25$   $s = 29$  B.  $s = 20$   $s = 24$   $s = 28$ C.  $s = 22$   $s = 25$   $s = 28$  D.  $s = 20$   $s = 23$   $s = 27$ (三)【程序】 Dim w As Double, price As Double  $w = Val(Text1.Text)$ Select Case w Case Is  $\lt$  = 0 price  $= 0$ Case 0 To 1 price  $= 10$ Case 1 To 10 price =  $10 + 9 * (w - 1)$ Case Else price =  $10 + 8 * (w - 1)$ End Select Label1. Caption = price 37. 在 Text1 中输入 1,Label1 中显示值为 A. 1 B. 0 C. 10 D. 11 38. 在 Text1 中输入 2,Label1 中显示 A. 1 B. 10 C. 18 D. 19 39. 在 Text1 中输入 11,Label1 中显示 A. 1 B. 90 C. 91 D. 19 40. 在 Text1 中输入-9,Label1 中显示 A. 0 B. 1 C. 10 D. -9 41. 在 Text1 中输入 20,Label1 中显示 A. 160 B. 162 C. 0 D. 10 42. 在 Text1 中输入 0,Label1 中显示 A. 0 B. 10 C. 1 D. 11 07759# Visual Basic 程序设计试题 第 5 页(共 6 页)

## www.zizikao.org<br>非选择题部分

注意事项:

用黑色字迹的签字笔或钢笔将答案写在答题纸上,不能答在试题卷上。

#### 五、程序设计题(本大题共 3 小题,第 43 小题 10 分,第 44、45 小题各 8 分,共 26 分)

43. 随机产生 20 个不超过 100 的正整数,使用选择法将其按降序排列,并输出。

44. 文本文件 d: \score. txt 中,每行学生信息格式如下(姓名、成绩 1、成绩 2)。 编制事件过程 Command1\_Click,为每个学生的信息中增加成绩总分。

> "张三" ,77,66 "李四" ,78,87

. . . . . . .

45. 在 窗 体 上 建 立 命 令 按 钮 " Command1" ( 显 示) 和 " Command2" ( 退 出)。运 行 时, "Command2"按钮始终显示"退出";单击"显示" 按钮后窗体上显示"欢迎使用 Visual Basic!",同时标题改为"清除",再单击"清除"按钮后,界面恢复窗体装入时的初始状态。